## Short deskription: How do I start a GoTo Meeting?

!!!!!WEB Help:!!!!::::How do I start a meeting from the browser? - GoToMeeting Support

## **BEFORE THE MEETING**

To ensure the smooth running of the meeting please arrive 10 minutes before the before the start. This will help to solve technical solved in advance. For the installation, please call up the meeting link, which you received with the invitation–(e.g. <a href="https://twinning-workshop.joanneum.at/">https://twinning-workshop.joanneum.at/</a> ) Main Session!!!

- Find your meeting link (e.g. <a href="https://twinning-workshop.joanneum.at/">https://twinning-workshop.joanneum.at/</a>) and <a href="mailto:open it please">open it please</a>
  in a browser. The software will be downloaded to your computer and can then be easily installed. If a browser opens with join options, select <a href="Join on the web">Join on the web</a> and sign in if you're prompted. Alternatively, you can also download and install the software via this link and install the software: <a href="https://global.gotomeeting.com/install">https://global.gotomeeting.com/install</a>
- 2. Set up your audio and camera
  - a. When you first join, you'll be prompted to choose which audio method and camera you'd like to use and how you'll appear in the meeting upon launch. Click the Settings icon to switch audio modes or devices.

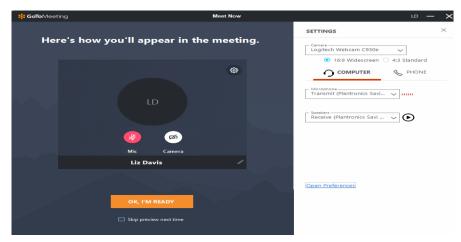

- b. Select Computer to use your computer's mic and speakers.
- c. Select Phone to use your telephone to dial in to the audio conference or to have GoToMeeting call you.

## **DURING THE MEETING SESSION**

Once the meeting session has started, the GoToMeeting control panel appears on your screen.

At the beginning of the meeting, you may be **muted by default**. Therefore, click click the audio **button (microphone sign) to unmute you. (un-mute yourself.)** 

Settings Under the settings you can, among other things, change your personal information (name) and, via Audio Settings to change/adjust the audio connection.

Please note that the **quality of the transmission strongly depends on our internet connection**. To ensure good audio quality, we recommend using a headset or dialling in by telephone headset or dialling in by telephone call. Enjoy your meeting!